## **PROYECTO DE APLICACIÓN EN EL AULA**

Autor: Javier Latorre Celma

Colegio: Colegio de Educación Secundaria "San Valero" de Zaragoza

#### **1.- Objetivos**

- a) Motivar los aprendizajes de los alumnos incorporando herramientas web 2.0
- b) Fomentar el trabajo colaborativo
- c) Respetar el ritmo de ejecución de los grupos en las tareas encomendadas de una forma autónoma.
- d) Hacer más atractiva la percepción de los alumnos hacia la asignatura mediante el uso de metodologías activas y participativas.
- e) Saber utilizar programas que puedan trasladar a otras asignaturas o, incluso, en su desarrollo profesional posterior.

#### **2.- Características del grupo**

Los destinatarios de mi proyecto son alumnos de la asignatura optativa de Informática de 4º de ESO. Los 22 alumnos/as provenientes de dos grupos, son alumnos de generación "multimedia", incapaces de seguir una exposición magistral por mucho tiempo, que, sin embargo, responden bien al trabajo en ordenador.

#### **3.- Unidades didácticas**

Voy a elegir uno de los temas más "expositivos" (hasta ahora) de la asignatura: Los Sistemas Operativos (características de los mismos, tipos de S.O., gestión de redes de ordenadores, etc). El libro de texto que se lleva, por obligación legal, tiene ya cuatro años, lo que en Informática es un mundo, por lo que el enfoque será predominantemente práctico dirigido a web.

#### **4.- Fechas de la experiencia**

Se realizará durante tres semanas, utilizando la sala de ordenadores durante las tres horas semanales que tiene la asignatura.

#### **5.- Reflexión sobre el enfoque que se pretende realizar**

Trabajaran por grupos de 2, confeccionando un blog en el que tendrán que incorporar diversos elementos (mapa conceptual, sindicación de contenidos, noticias, presentaciones, líneas de tiempo, etc). Los alumnos tendrán que realizar consultas, visualizar vídeos, aprender a manejar programas, etc. Finalmente realizaré un examen tipo test para comprobar la adquisición de competencias.

# CURSO ESCUELA 2.0: APLICACIÓN EN EL AULA

PRÁCTICA 2:PLANIFICACIÓN DEL PROCESO ENSEÑANZA-APRENDIZAJE

5 de abril de 2012 Autor: JAVIER LATORRE

## CURSO ESCUELA 2.0: APLICACIÓN EN EL AULA

## PRÁCTICA 2:PLANIFICACIÓN DEL PROCESO ENSEÑANZA-APRENDIZAJE

## 1.- PLANIFICACIÓN DEL PROCESO ENSEÑANZA-APRENDIZAJE

## 1.1. PLANTEAMIENTO DEL TRABAJO A EFECTUAR:

#### **TRABAJO SOBRE SISTEMAS OPERATIVOS**

Realizar un blog sobre "Sistemas Operativos" (Windows, Mac, Linux, Android, Eyeos). Dicho blog contendrá los siguientes elementos:

- 1) Hacer una línea de tiempo con las versiones aparecidas de **Windows**  (W 1.0, W 2.0, W 3.0 ,95, 98, etc). Utilizar: dipity, preceden, xtimeline, allofme,…
- 2) Hacer una presentación para visualizarla en el blog sobre: 5 Distribuciones **Linux** (nombre, versiones, logotipo, características más relevantes). Utilizar: calaméo, slideboom o slideshare.
- 3) Se tendrán que visualizar unos videos , se utilizará la virtualización de sistemas operativos y se tendrá que contestar a cuestionarios referidos al mismo.
- 4) Hacer un prezi explicando las aplicaciones incorporadas al sistema operativo de nube "**eyeos.com**". El prezi estará alojado en una carpeta (pública) de dropbox y en el blog habrá un enlace a esa carpeta.
- 5) Hacer un póster o mural multimedia sobre las características del sistema operativo **Android**. Utilizar: glogster, scrapblog, …
- 6) Hacer un RSS (Sindicación de contenidos sobre noticias relacionadas con el mundo Apple (**Mac OS**))
- 7) Crear una nube de palabras con los términos utilizados en el blog. Emplea para ello wordle o tagxedo.
- 8) Resolver crucigramas, sopa de letras, etc (Se utilizará Educaplay).
- 9) Realizar un cuestionario con 5 o 6 preguntas referidas a la última distribución de Ubuntu (Linux). Utilizar el cuestionario de Blogger.
- 10)Hacer un mapa conceptual sobre "Sistemas Operativos". Se indicará, más adelante, las herramientas precisas.

Además de darse de alta en las aplicaciones que lo precisen, hay que añadirse al grupo de la clase creado en eyeos. También hay que darse de alta en Dropbox.

Al final habrá un examen tipo test.

## 1.2.- SELECCIÓN DE RECURSOS A UTILIZAR

#### Blog de contenidos conceptuales:

<http://soperati.blogspot.com/>

## Presentación de diapositivas:

[www.calameo.com](http://www.calameo.com/)

[www.slideboom.com](http://www.slideboom.com/)

[www.slideshare.com](http://www.slideshare.com/)

## Virtualización:

[www.virtualbox.org](http://www.virtualbox.org/)

## Sistema operativo de "nube":

[www.eyeos.com](http://www.eyeos.com/)

## Póster o mural multimedia:

[www.glogster.com](http://www.glogster.com/)

## Nube de palabras:

[www.wordle.net](http://www.wordle.net/)

## Mapa conceptual:

[www.mindomo.com](http://www.mindomo.com/)

## Sindicación de noticias:

[www.rss.sindicacion.net](http://www.rss.sindicacion.net/)

## Actividades multimedia:

[www.educaplay.com](http://www.educaplay.com/)

[www.rss.sindicacion.net](http://www.rss.sindicacion.net/)

## 1.3.- SOPORTE DONDE SE MONTARÁN LOS RECURSOS

El soporte donde se alojarán los recursos serán blogs confeccionados por parejas de alumnos. Los blogs se realizarán utilizando la herramienta Blogger utilizando la cuenta de correos gratuita que el centro provee a cada alumno (Google apps). La dirección del blog se comunicará por correo interno y de esta forma el profesor podrá ir realizando el seguimiento de construcción del blog.

## 1.4.- MATERIAL COMPLEMENTARIO

Los alumnos, además de la construcción del blog, deberán realizar las siguientes tareas:

Presentaciones dinámicas (saber utilizar el programa):

[www.prezi.com](http://www.prezi.com/) 

Almacenamiento en la "nube" (darse de alta y almacenar contenidos para compartir :

[www.dropbox.com](http://www.dropbox.com/) 

Sistema operativo de "nube" (deberán suscribirse al grupo de clase ):

[www.eyeos.com](http://www.eyeos.com/) 

Virtualización (instalar el programa y saberlo utilizar):

[www.virtualbox.com](http://www.virtualbox.com/) 

**Búsquedas** 

[www.google.es](http://www.google.es/) 

## 1.5.- TRABAJO QUE PRESENTARÁN LOS ALUMNOS

En el blog deberán estar presentes las siguientes elementos:

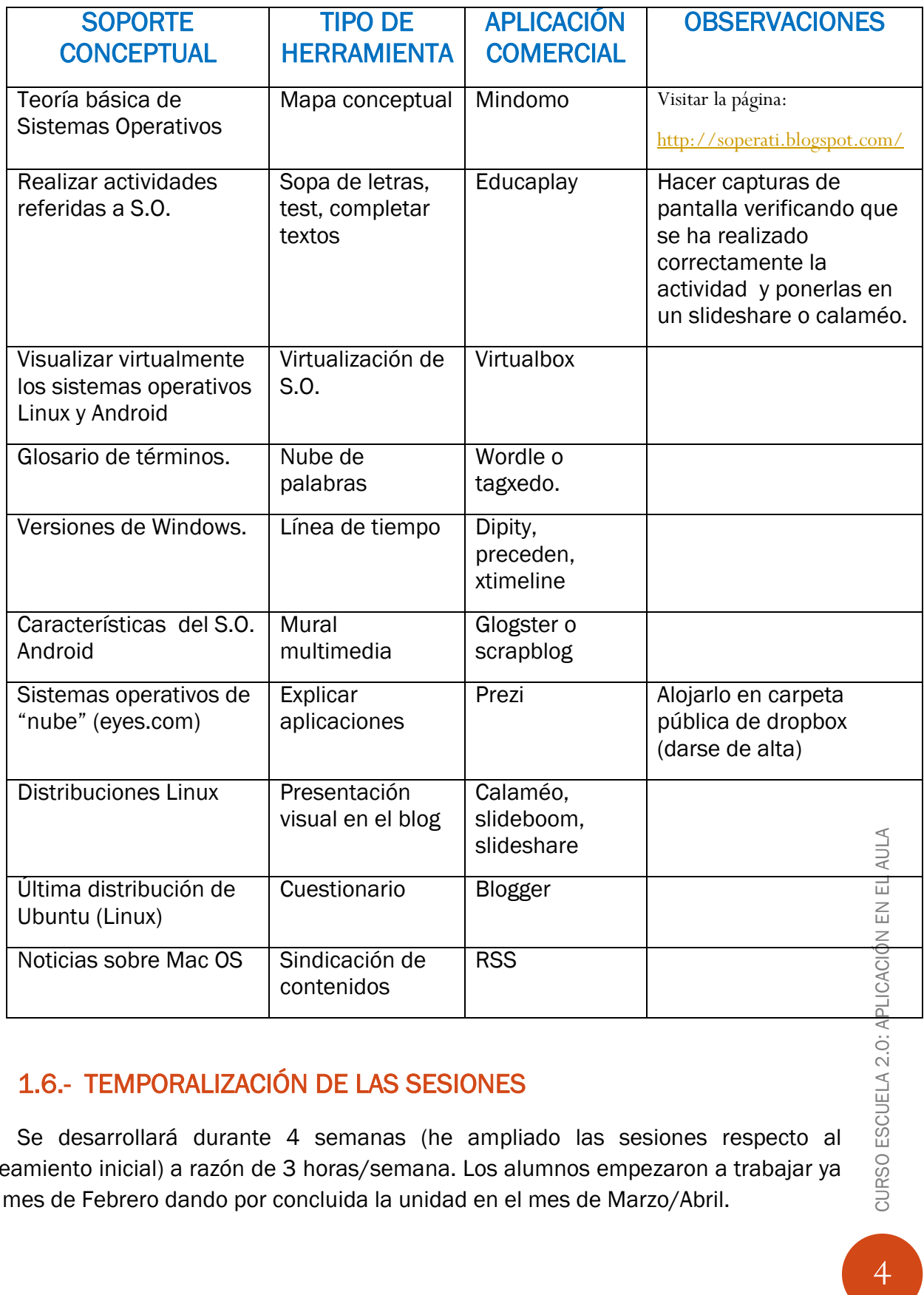

## 1.6.- TEMPORALIZACIÓN DE LAS SESIONES

Se desarrollará durante 4 semanas (he ampliado las sesiones respecto al planteamiento inicial) a razón de 3 horas/semana. Los alumnos empezaron a trabajar ya en el mes de Febrero dando por concluida la unidad en el mes de Marzo/Abril.

CURSO ESCUELA 2.0: A

## 2.- EVALUACIÓN

## 2.1.- Instrumentos de evaluación

## 2.1.1.- Observación directa

- Diariamente se controlará el trabajo en clase de manera directa
- Aleatoriamente por medio del software de control de clase (sanako) verificando que están trabajando en lo que está propuesto exclusivamente
- Viendo cómo va evolucionando la construcción del blog.

La nota obtenida en este apartado representará el 10% de la nota de la evaluación.

## 2.1.2.- Tabla de evidencias

 Una vez expirado el tiempo de realización se verificará que están todos los elementos que se han propuesto y se emitirá una nota sobre su grado de cumplimiento. Al final se sumarán los puntos obtenidos y la nota obtenida supondrá el 50 % de la nota de la evaluación.

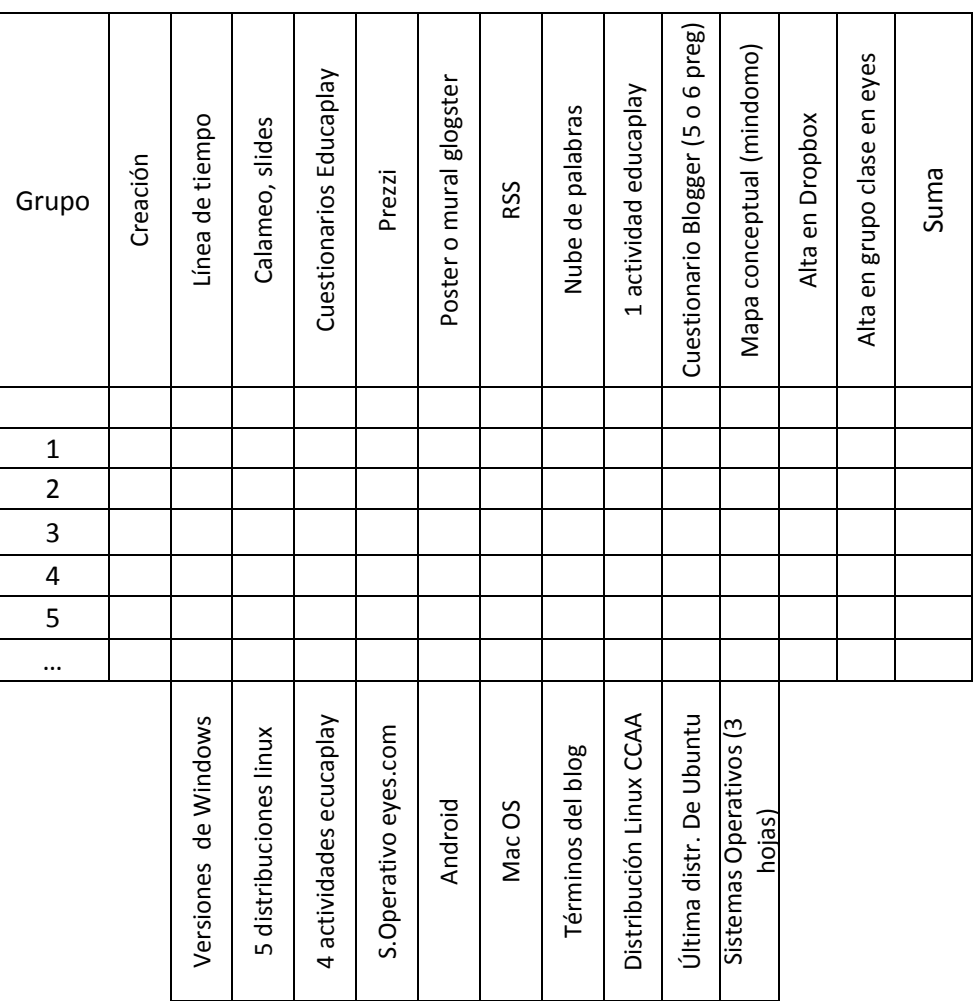

## 2.1.3.- Realización de un examen

Al finalizar el tiempo estipulado se realizará un examen de tipo test (cuatro opciones, una sola verdadera), teniendo que obtener una calificación mínima de 3 para poder compensar con la parte práctica. La nota obtenida en esta parte representará el 40 % de la nota final.

#### **PRÁCTICA 3 : EXPERIMENTACIÓN EN EL AULA**

#### **RESUMEN DEL DIARIO DE EXPERIMENTACIÓN**

**Se hará un resumen de los aspectos más destacados del diario de clase haciendo especial hincapié en las dificultades encontradas y la forma de resolverlas así como en las estrategias metodológicas que mejor han funcionado.**

#### **Sesión 1**

**Se reparte la hoja en la que se describe el trabajo que tienen que realizar, los elementos que tienen que incluir en el blog, la fecha final de entrega y la forma de evaluación final. Se procede a realizar, paso a paso, el registro y la creación del blog utilizando para ello la herramienta Blogger incluida en la App Google. Les doy las instrucciones generales (que vayan turnándose en el teclado para que no sea siempre el mismo el que monopolice el uso del ordenador, que si tienen que guardar algo que lo tengan los dos miembros del equipo, que vayan guardando el trabajo cada cierto tiempo para prevenir una posible caída del sistema, etc).**

#### **Sesión 2**

**Explico el primer elemento que tienen que incluir en el blog: Se trata de una línea de tiempo para señalar la aparición de las distintas versiones de Windows en función del año de creación. Utilizo la herramienta dipity.** 

**Me doy cuenta que pretender que todos vayan a mi ritmo es contraproducente porque siempre hay alguien que está en un paso anterior y otros que ya han acabado y están a la espera. Decido que, en la medida de lo posible, vayan trabajando cada uno a su ritmo.**

#### **Sesión 3**

**Esta clase les he dejado trabajar a su aire. Les he dicho que me tienen que mandar la dirección del blog para ir viendo cómo van progresando con el blog y las posibles dificultades con que se pueden encontrar.**

#### **Sesión 4**

**Les traslado una dirección de un blog en donde he puesto varios videos que deben visualizar y un resumen del texto que deben leer. Relaciono el texto con la aplicación que tienen que usar: un programa que permite realizar un mapa conceptual (mindomo). Esta tarea exige un ejercicio de comprensión y síntesis posterior.**

#### **Sesión 5**

**Hemos tenido un problema con una de las aplicaciones propuesta (sindicación de contenidos). La dificultad estriba en el navegador: los programas están congelados para evitar la introducción de virus y la instalación de programas no autorizados, por tanto, las versiones de los navegadores son antiguas porque no se pueden actualizar. Hemos resuelto el problema cambiando de navegador (Chrome por Firefox).**

#### **Sesión 6**

**En esta sesión les dejo trabajar, supervisando los trabajos de los equipos desde el ordenador de mi mesa (permite visualizar las pantallas del resto de equipos).**

#### **Sesión 7**

**En la primera parte de la clase, hemos proyectado con el cañón la forma de introducirse, registrarse y ver las aplicaciones existentes en un sistema operativo de nube (eyes.com). He creado un grupo y cada equipo se debe dar de alta en él con el fin de compartir elementos comunes. Me tienen que mandar un mensaje para confirmar que han hecho el proceso. El resto de la clase han estado trabajando de forma autónoma.**

#### **Sesión 8**

**Hemos dedicado la mitad de la clase para ver el funcionamiento de un sistema operativo sin tener que desinstalar el dispuesto en el equipo. Utilizo la virtualización (VMware) con los sistemas operativos Linux y Android. Después de navegar por ellos, deben contestar a unas preguntas relativas al mismo y presentar las contestaciones en un programa de presentaciones (calaméo, slideshare o slideboom). El resto de la clase lo dejo libre.**

#### **Sesión 9**

**Con el fin de promocionar la participación activa en la fase de evaluación, así como verificar el grado de conocimiento adquirido en el proceso de construcción del blog y fomentar la interrelación entre ellos, les propongo que realicen 4 o 5 preguntas a modo de encuesta y que las cuelguen en el blog utilizando la herramienta que lleva incorporada Google Docs para hacer encuestas. Cada equipo se debe hacer seguidor de los blogs del resto y responder a las preguntas que estén allí formuladas. Les comunico que podría utilizar algunas de las preguntas en el examen una vez concluida la elaboración del blog.** 

## **Sesión 10**

**Añado esta sesión para que los rezagados puedan terminar y, mientras tanto, con los que ya han acabado les voy proponiendo el nuevo tema.**

#### **PRÁCTICA 4 : EVALUACIÓN**

#### **RESUMEN DE LOS RESULTADOS OBTENIDOS EN LA EVALUACIÓN DEL PROCESO DE APRENDIZAJE DEL ALUMNADO**

**Se hará un resumen de los resultados obtenidos en la evaluación del alumnado, cuáles han sido los resultados, si han sido mejores o peores de lo esperado, si ha mejorado el resultado de alumnos que tradicionalmente no superaban la materia....**

#### **RESUMEN DE LOS RESULTADOS OBTENIDOS EN LA EVALUACIÓN DEL ALUMNADO**

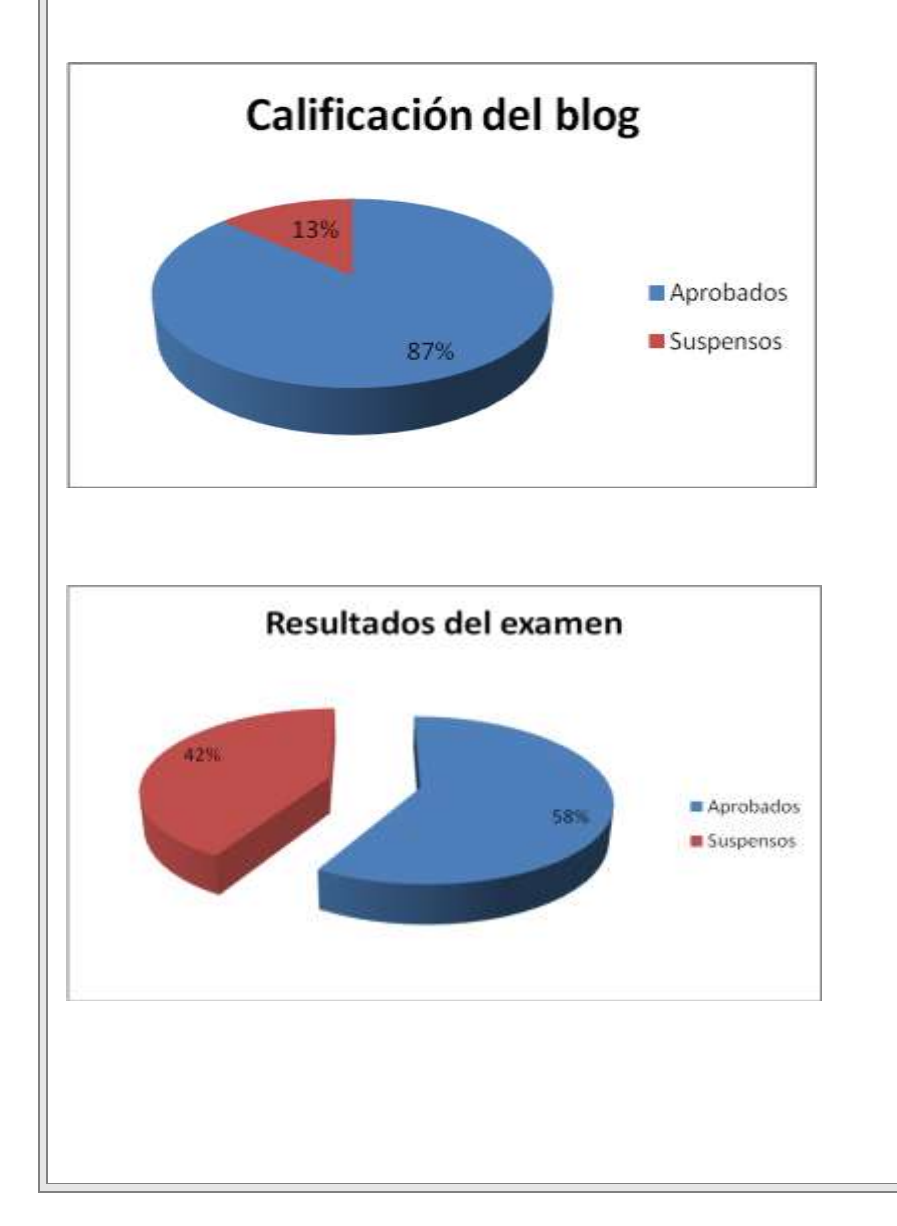

#### **COCLUSIONES**

Los resultados no se pueden comparar con los del año pasado, porque la orientación y los contenidos han sufrido un cambio considerable.

Los resultados, como era de prever, han sido mejores en la parte práctica que en el examen de test.

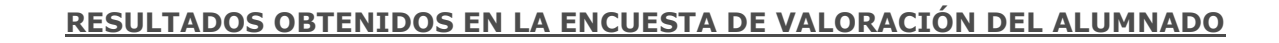

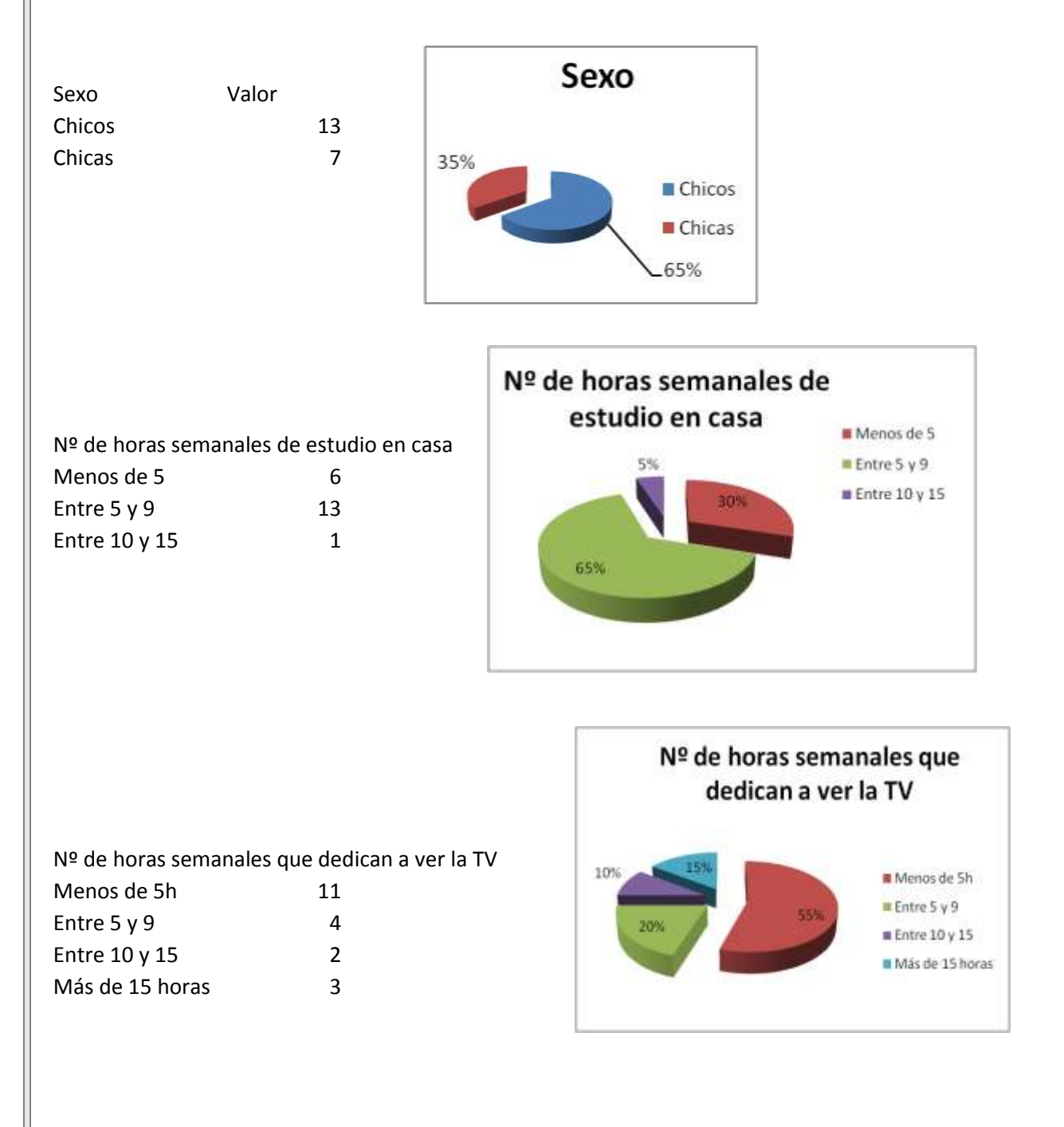

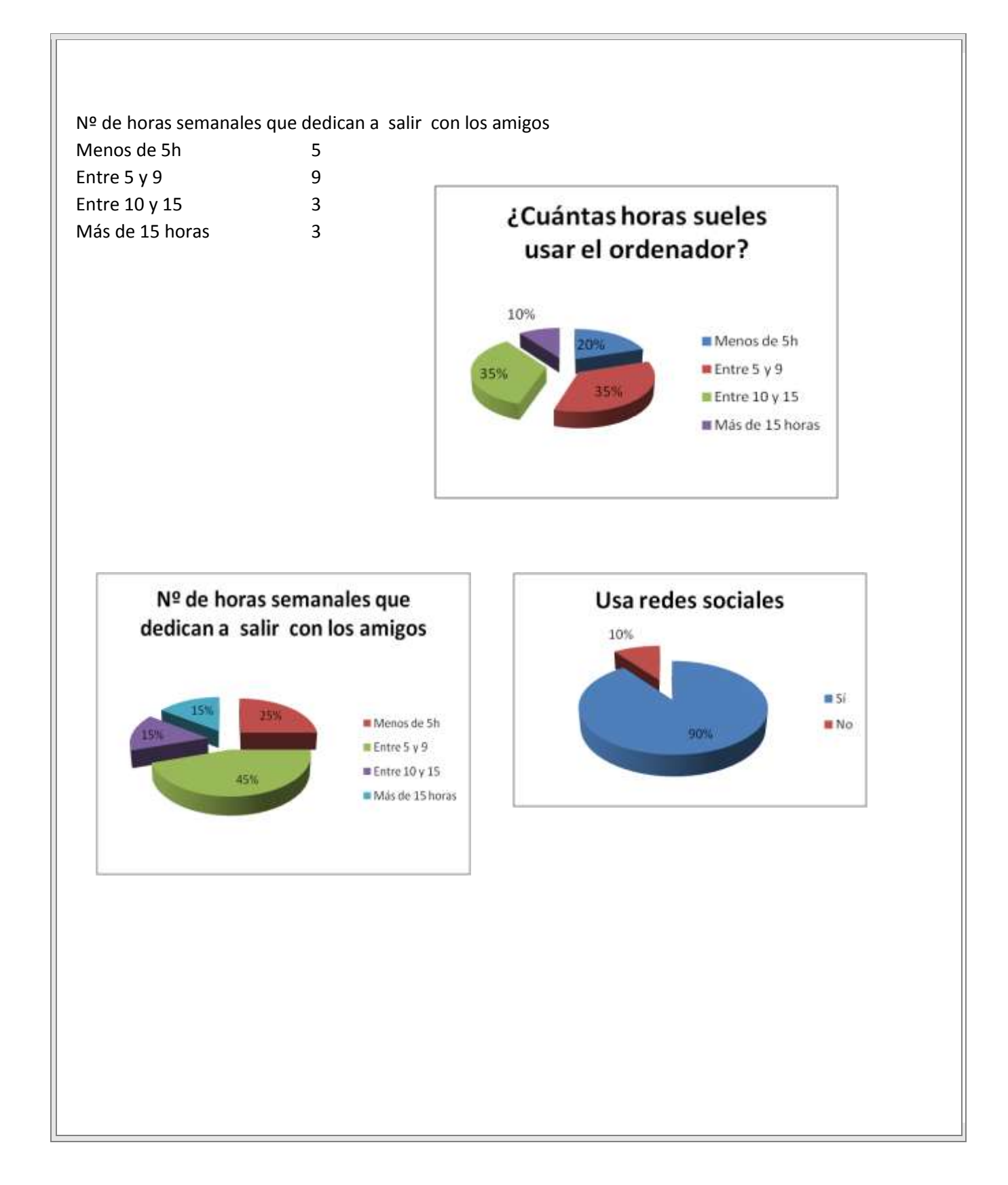

Creo que el uso del ordenador en nuestra.. Me gustaría seguir usando este método.. Estoy en contacto con mis compañeros y... Uso un ordenador habitualmente en casa En mi familia todos usamos el ordenador En casa funciona correctamente la... Sé utilizar herramientas de trabajo... He aprendido a buscar y utilizar recursos.. Con las TIC he comprendido mejor los... He realizado las tareas propuestas por el.. Usamos frecuentemente plataformas web... Hay facilidad de accesos a recursos.. El uso del ordenador en clase tiene ventajas Las TIC me ayudan a comprender La conexión a internet ha funcionado Has trabajado sin dificultades Te gusta trabajar en grupo Te gusta estudiar Te gusta venir al Centro

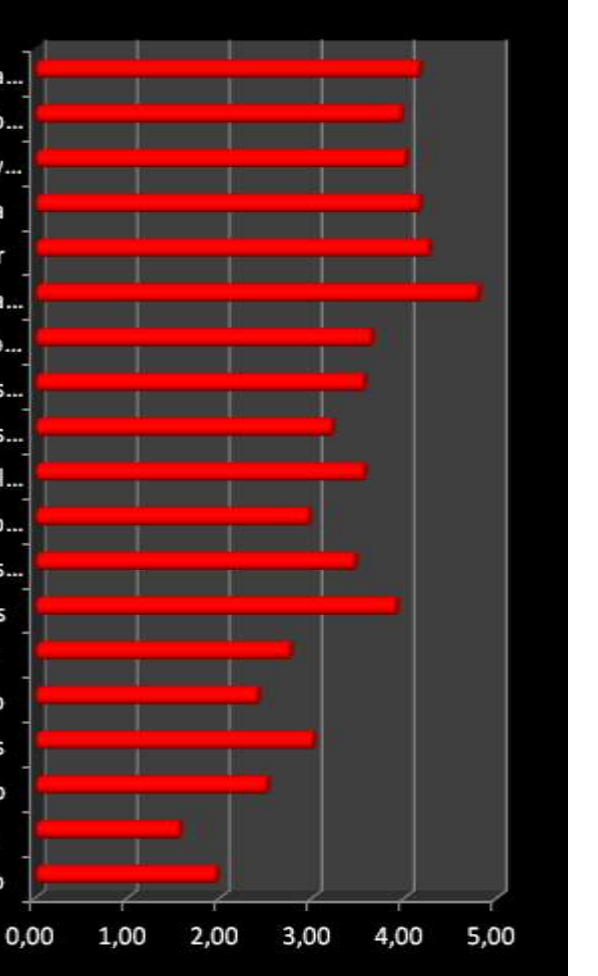

#### **VALORACIÓN PERSONAL DE LA EXPERIMENTACIÓN**

Conclusiones:

- La motivación a la hora de abordar un tema desde la perspectiva de la incorporación activa de las tecnologías de la información en contraposición a la actitud pasiva de la lección magistral, es clara a favor de la primera. Los chavales se encuentran mucho más cómodos si experimentan por ellos mismos.

- Existe el riesgo de "sacrificar" el rigor cognitivo por el empleo de la tecnología.

\_ Hay que tener siempre un plan b para los casos en la que la tecnología falla (incompatibilidad de programas, caídas del sistema, imposibilidad de acceso a Internet, etc).

- Cuando les he dado libertad a los alumnos para participar aportando preguntas que pudieran considerarse en el examen de test, los resultados obtenidos no han sido satisfactorios por cuanto éstos se han limitado a cubrir el expediente siendo la mayoría de las preguntas superficiales.

- Ante la duda de si es mejor realizar las explicaciones a todos a la vez y procurar ir al unísono, o dejar libertad para que cada uno vaya a su ritmo, he optado por un método mixto de realizar explicaciones cortas y dejar el resto para que vayan avanzando a su aire.